# **Eurotherm 3504 Controller Setup with no Events – Type S**

## **Enter the controller configuration level:**

Press and hold  $\Box$  until ACCS appears in the upper display Goto Level 1 appears in the lower display Press  $\rightarrow \bullet$  until Config appears in the lower display Pass Code appears in the lower display Press  $\rightarrow \bullet$  until 4 appears in the lower display Pass appears in the lower display The controller is now in configuration mode

#### **Set controller configuration parameters:**

- $\bullet$  Use the  $\bullet \bullet$  keys to adjust parameter values
- Press the  $\circ$  key to enter the value and cycle to next parameter
- $\bullet$  Press  $\Box$  to return to the top of a configuration menu
- $\bullet$  At the top of a menu Press  $\Box$  to cycle to next menu
- Please note that the only parameters listed are the parameters required for furnace operation.

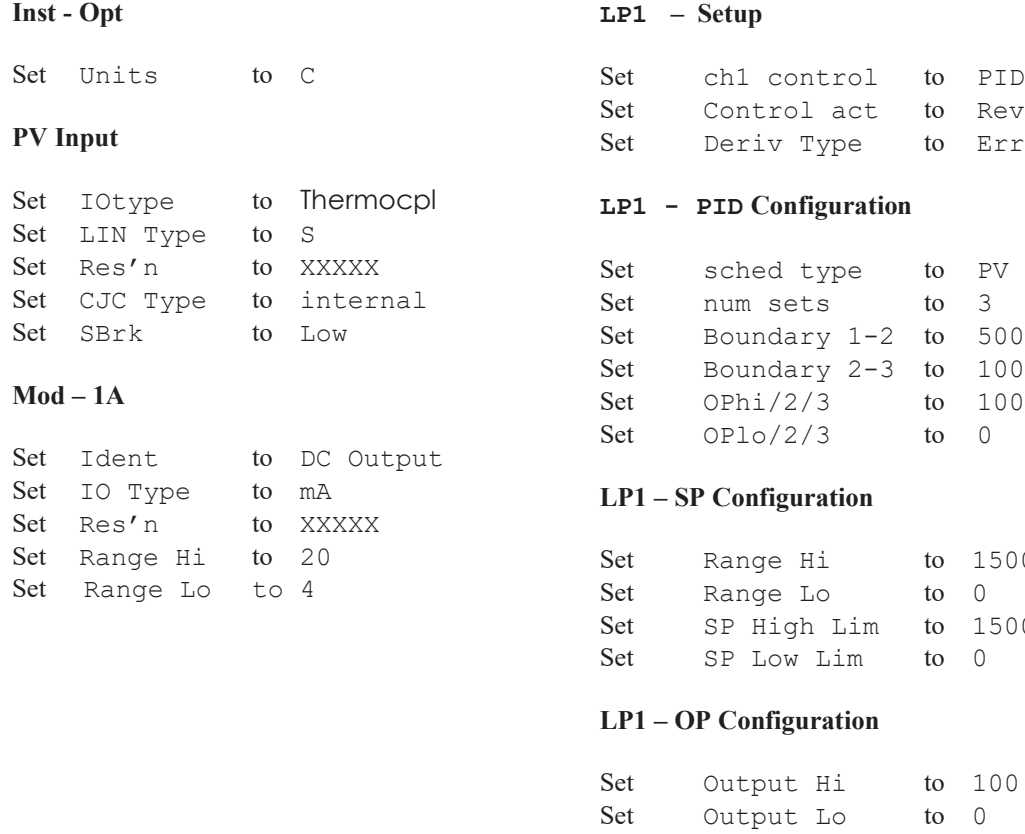

### **Program Setup**

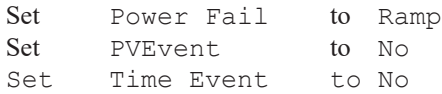

Rev Error

500 1000

1500

1500

100

# **To Exit Configuration:**

Press  $\Box$  until ACCS appears in the upper display Goto Conf appears in the lower display Press  $\triangle$   $\blacktriangleright$  until the desired level is shown. Press  $\sigma$